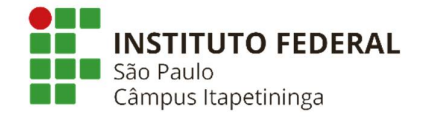

Avenida João Olímpio de Oliveira, 1.561, Vila Asem Itapetininga-SP CEP 18202-000

## **COORDENADORIA DE TECNOLOGIA DA INFORMAÇÃO [cti\\_itp@ifsp.edu.br](mailto:cti_itp@ifsp.edu.br)**

## **ACESSO E CADASTRO DE ALUNOS AO MS-OFFICE 365**

Guia destinado aos alunos do Instituto Federal de São Paulo *Campus* Itapetininga, que tenham a intenção de obter o suíte de aplicativos da Microsoft (Word, Excel, Power Point e OneDrive).

Siga os passos abaixo:

- [1] o aluno precisa ter o e-mail institucional ativo (**[@aluno.ifsp.edu.br](mailto:@aluno.ifsp.edu.br)**).
- [2] acessar o site da Microsoft Educacional:<https://www.microsoft.com/pt->

br/education/students

[3] informe o e-mail institucional -

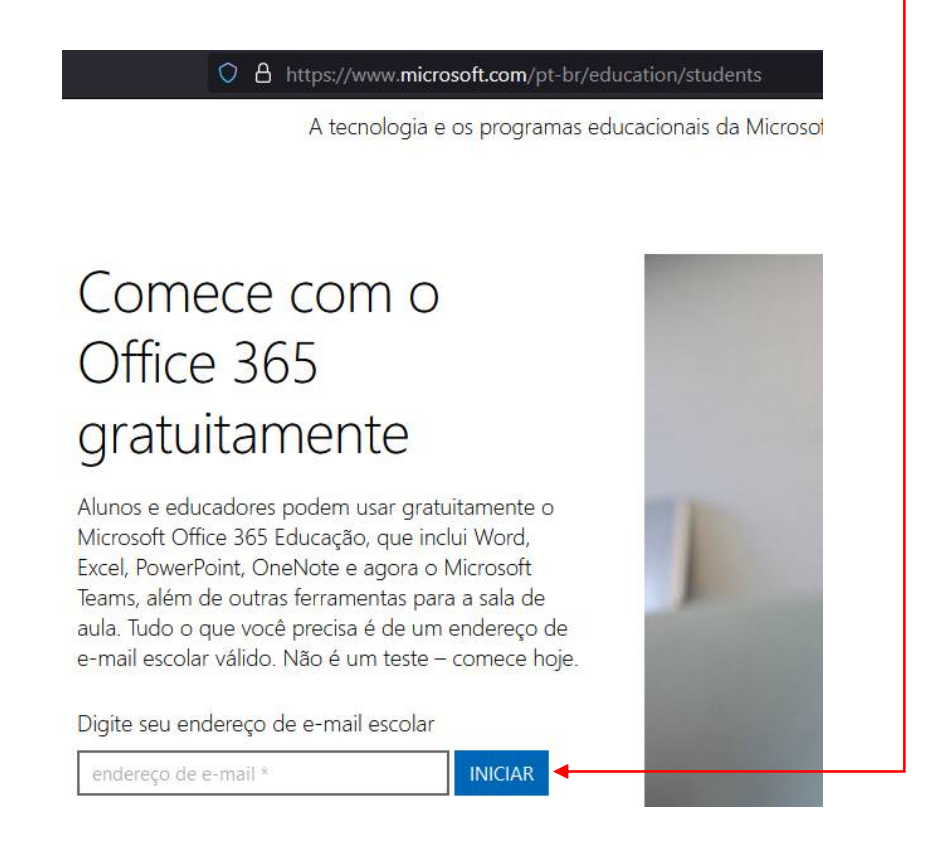

[4] após informar o e-mail institucional, a Microsoft poderá encaminhar para o seu endereço eletrônico um **CÓDIGO**. Anote para os próximos passos.

[5] selecione a opção {**Eu sou um aluno**}.

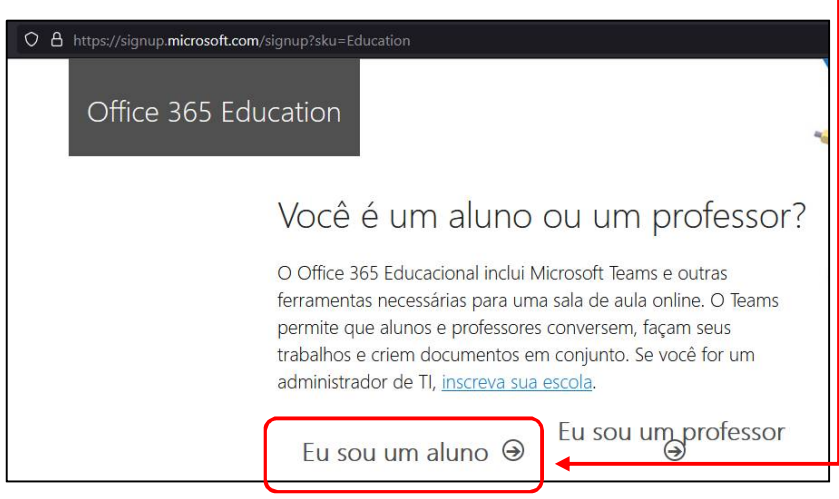

[6] na próxima tela clique em {**Entrar**}.

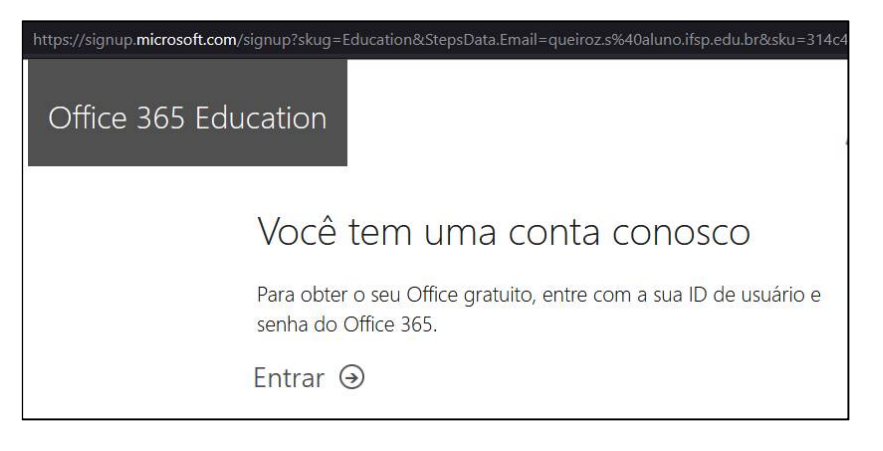

[7] na tela abaixo, aparecerá a identificação do e-mail institucional do aluno. Fica a critério do aluno marcar ou desmarcar as caixas abaixo. Depois é só clicar em {**Iniciar**}.

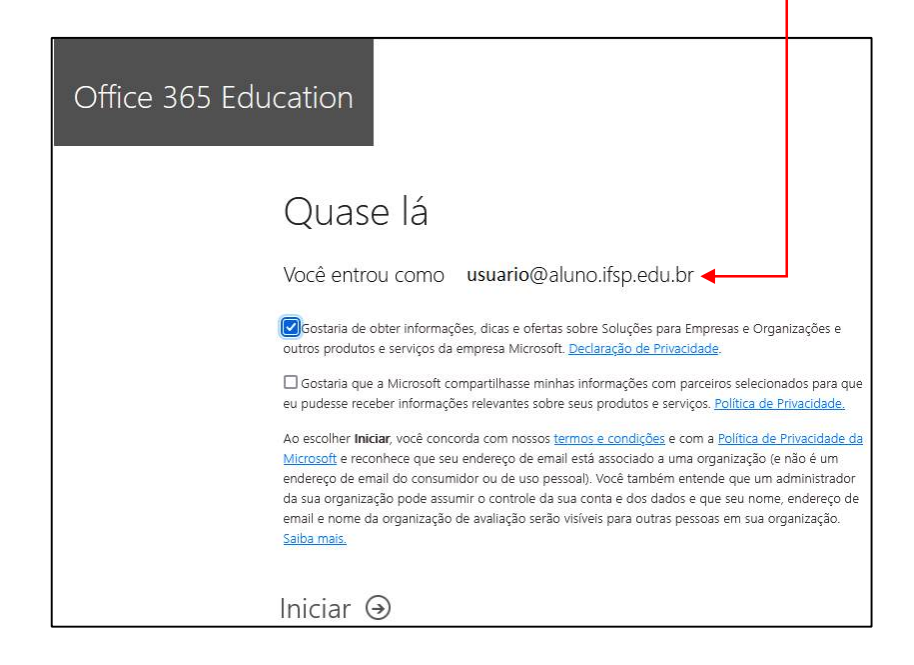

[8] o aluno será encaminhado para a sua conta de e-mail na Microsoft e com acesso aos aplicativos. Caso o aluno deseje baixar, observe no canto direito superior da tela, a opção para {**Instalar**} o Office 365 em seu computador.

Observação: o uso do *Office 365 Education*, não é para uso comercial. É permitido instalar o pacote *Office 365* em um computador apenas. Tenha atenção para não perder o acesso.

> Elaborado por: CTI Equipe: Lucas Carvalho (Coordenador) Fábio Luiz Marcelo Dias Rafael Santoro